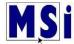

## **Changing Quiz Attempts**

- 1. Select gear in the upper right corner
- 2. Select Turn editing on

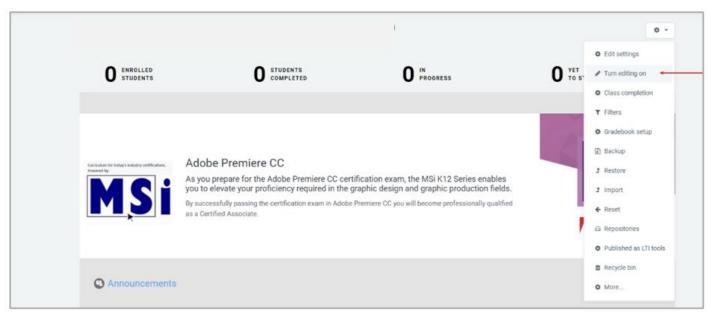

- 3. Scroll to quiz
- 4. Select gear
- 5. Select Edit settings

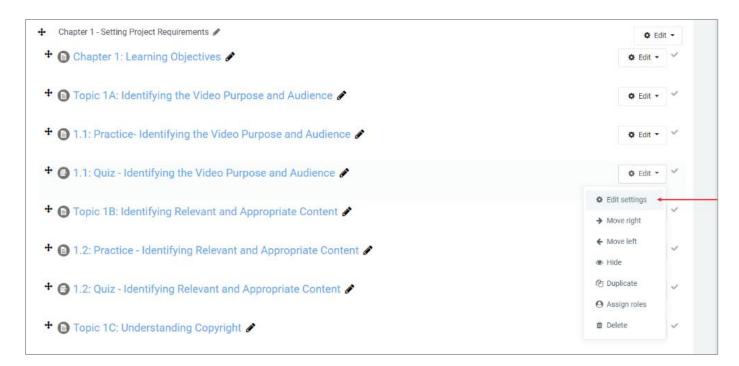

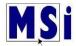

- 6. Scroll to Grade
- 7. Select Grade

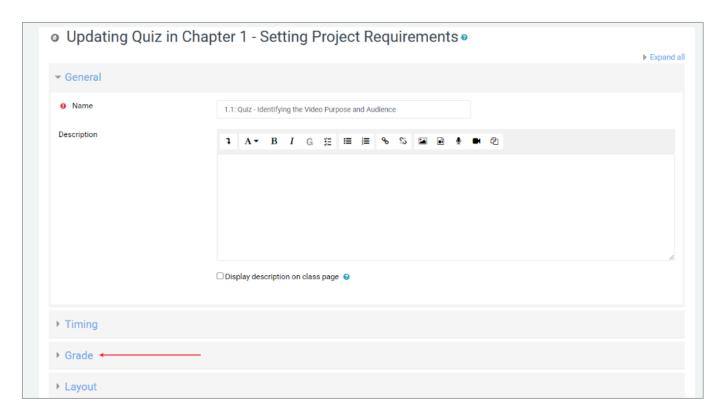

8. Next to Attempts allowed select desired number

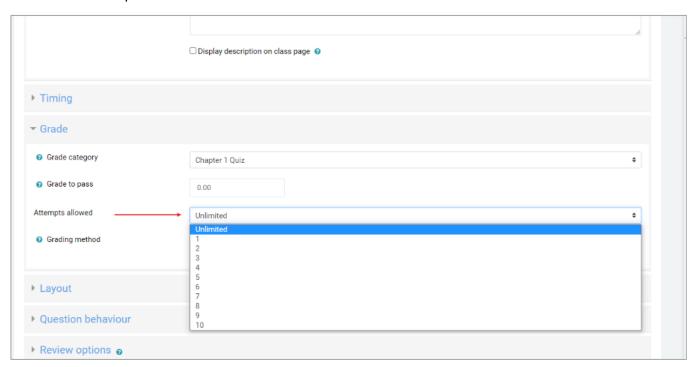

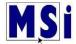

## 9. Select Save and display

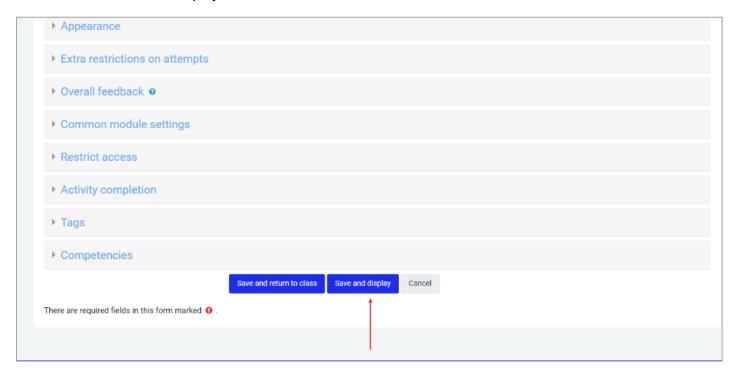

- 10. Go back up to gear in the upper right corner
- 11. Select Turn editing off

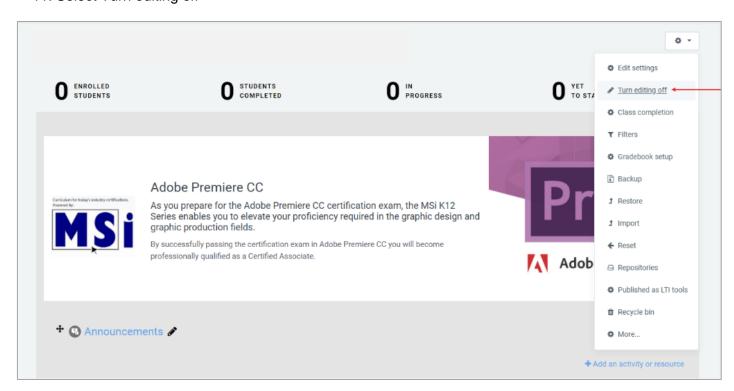